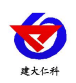

# **RS-\*-DY-ANG-LOR** 远距离版模拟量无线电转 换器用户手册

文档版本:V3.1

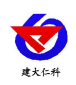

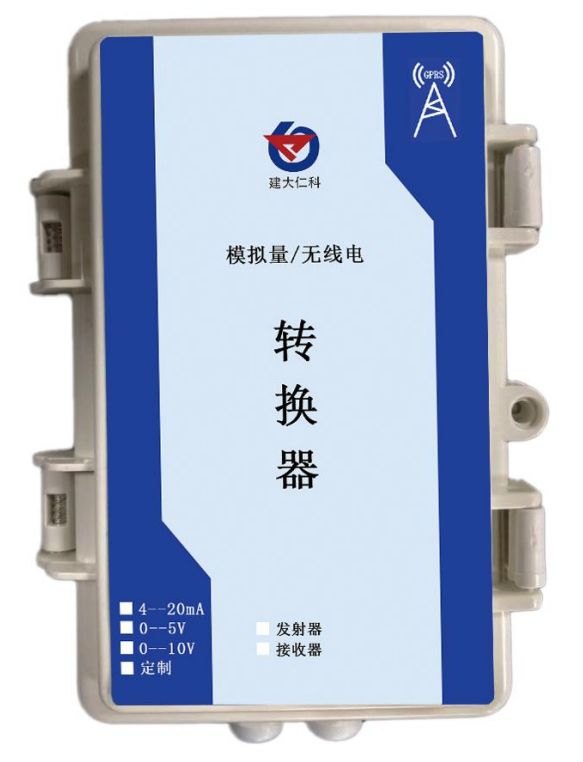

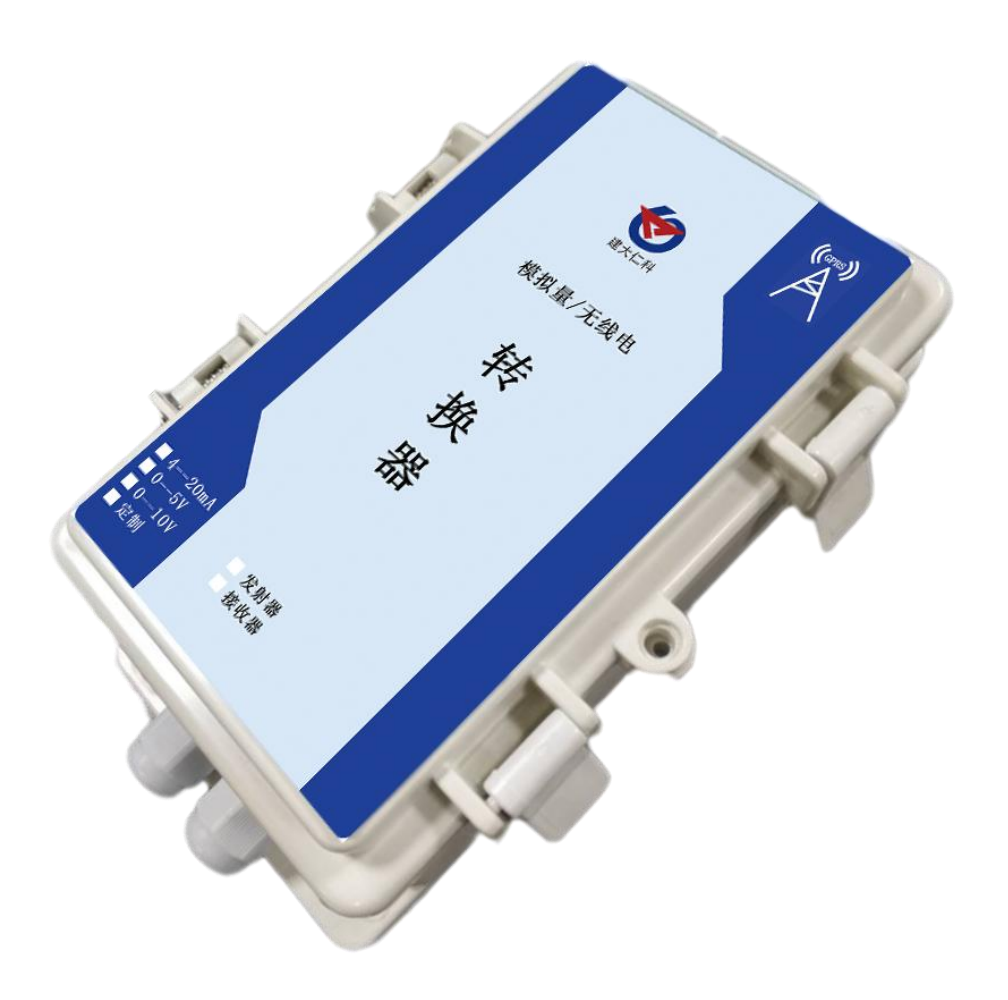

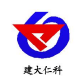

#### 目录

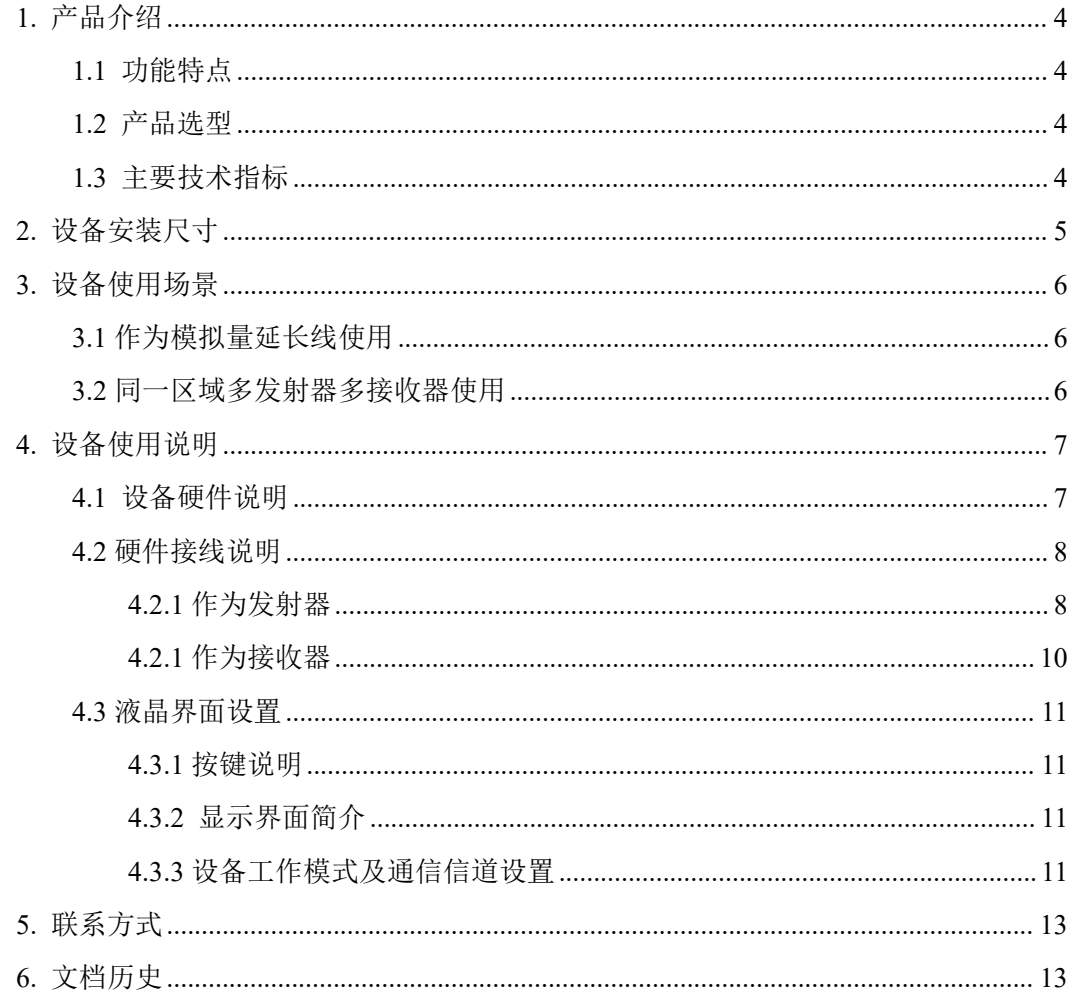

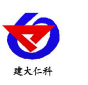

# <span id="page-3-0"></span>**1.** 产品介绍

RS-\*-DY-ANG-LOR 远距离版模拟量无线电转换器是一种模拟量信号与无线电相互转 换的设备;旨在将现场 4~20mA、0~10V、0~5V 等模拟量信号转换为无线电信号,无线电 信号经远距离信号传输后,再转换为模拟量信号接入到现场的变频器或其他的控制设备,从 而达到代替线缆进行模拟量信号远距离传输的目的。

设备可广泛应用于现场需要模拟量信号远距离传输的场合,无线传输采用 LoRa 方式, 通信距离最远可达 8000 米, 远超过模拟量信号的传输距离并节省了大量的线缆, 将设备采 集端和控制端的电源隔离,提升安全保障。

## <span id="page-3-1"></span>**1.1** 功能特点

- 本设备成对使用,1 台做发射器,1 台做接收器。
- 1 对设备可传输两路模拟量信号, 信号类型 4-20mA、0-10V、0-5V 可选。
- 发射器和接收器通过 LoRa 无线传输, 无线传输穿透性好, 设备之间通信距离视距可达 8000 米,可穿透 3~4 层楼。
- 无线传输拥有 32 个独立信道, 现场最多可同时运行 32 对转换器, 可同时传输 64 路模 拟量信号。
- 发射器将模拟量信号通过无线电传输的同时还能就地将信号再转为模拟量输出。
- 设备采用 10~30V 宽压供电, 适用于现场常用工业电压。
- 设备采用防水外壳,可用于室外雨雪环境。

## <span id="page-3-2"></span>**1.2** 产品选型

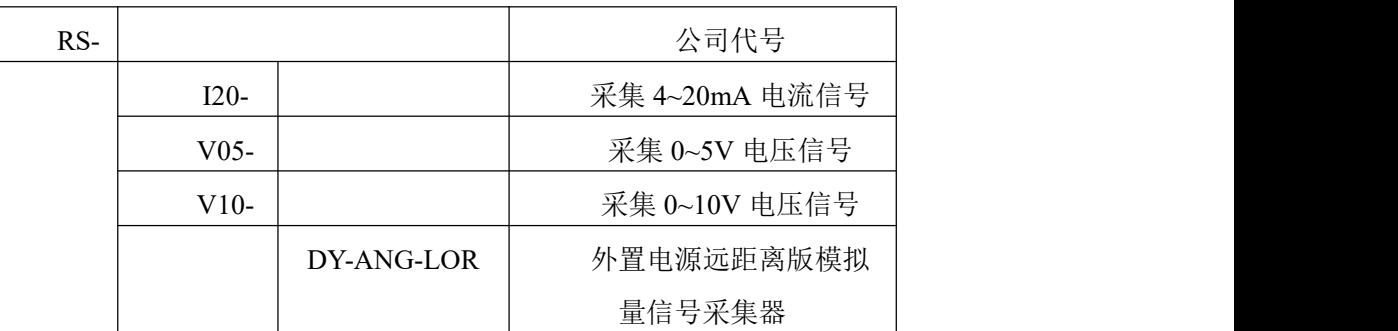

## <span id="page-3-3"></span>**1.3** 主要技术指标

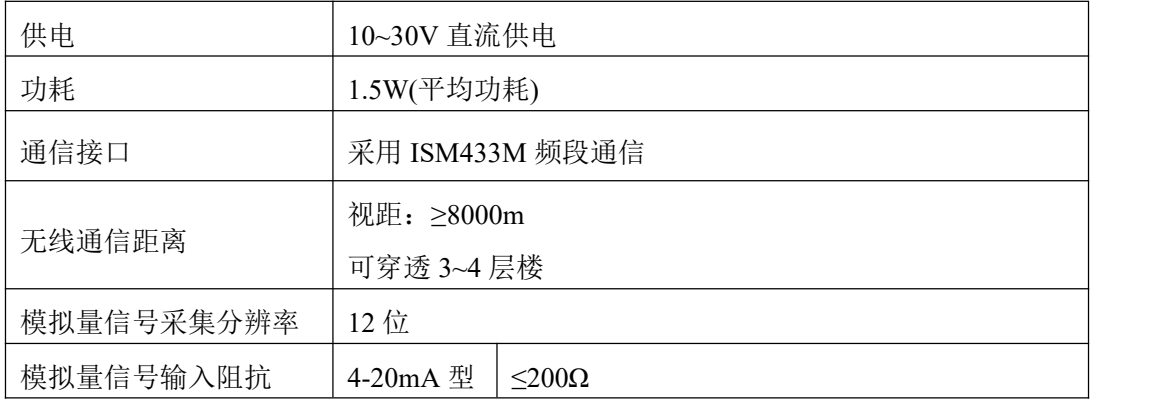

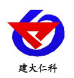

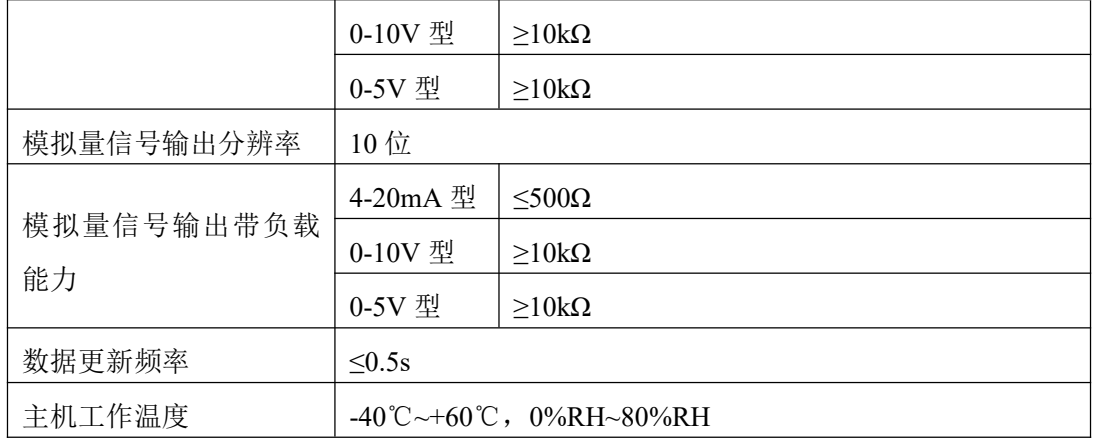

# <span id="page-4-0"></span>**2.** 设备安装尺寸

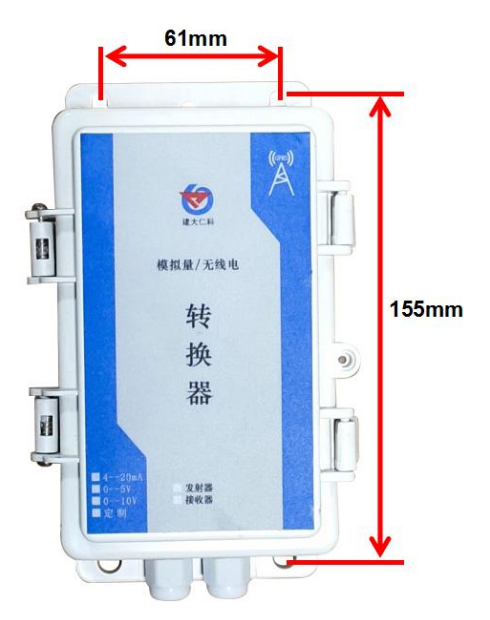

壳体外观尺寸:

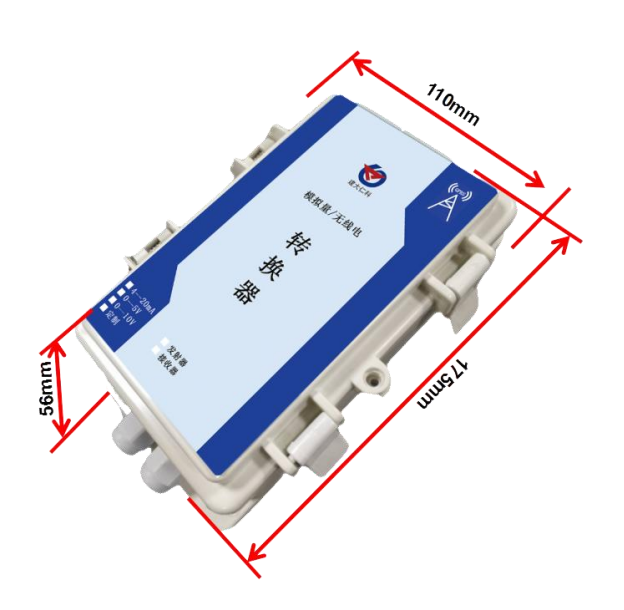

设备清单:

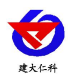

- 接收器或者发射器
- 433M 吸盘天线(安装好) 1 条
- <span id="page-5-0"></span>■ 合格证、保修卡、接线说明等

# **3.** 设备使用场景

<span id="page-5-1"></span>**3.1** 作为模拟量延长线使用

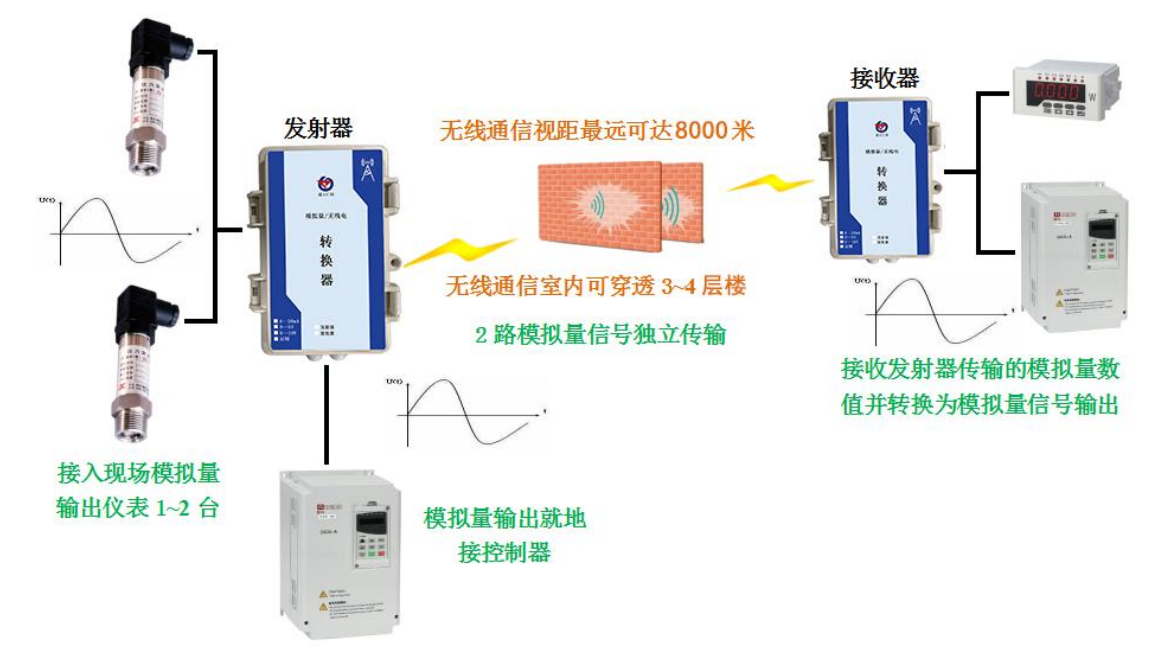

# <span id="page-5-2"></span>**3.2** 同一区域多发射器多接收器使用

发射器和接收器使用同一信道通信; 当同一区域存在多台发射器和接收器时, 使用不同的信道将设备区分开;设备最多可设置32个信道。

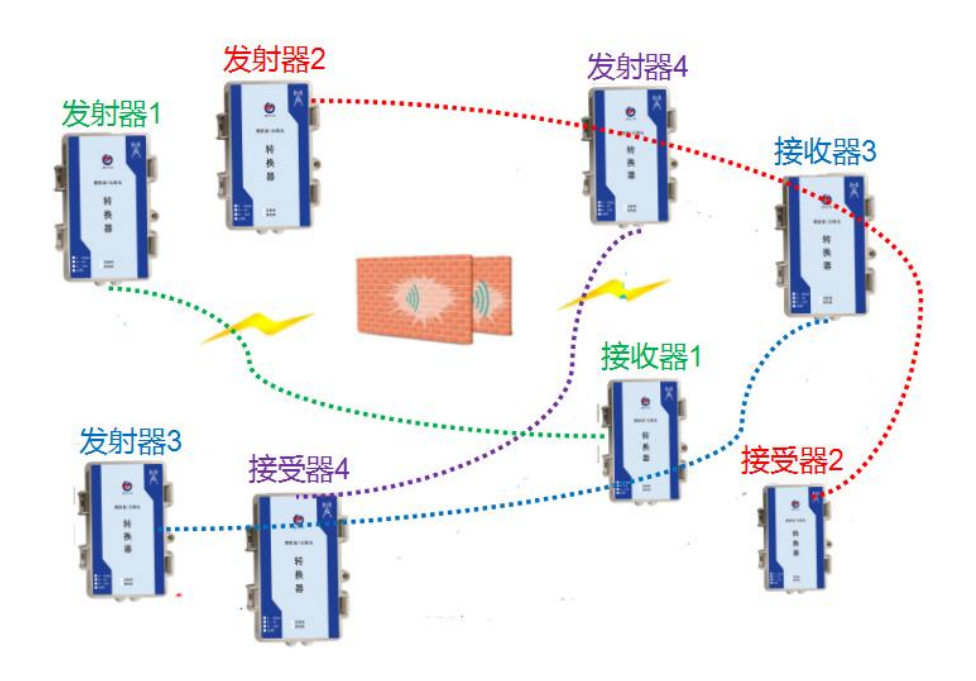

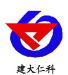

# <span id="page-6-0"></span>**4.** 设备使用说明

<span id="page-6-1"></span>**4.1** 设备硬件说明

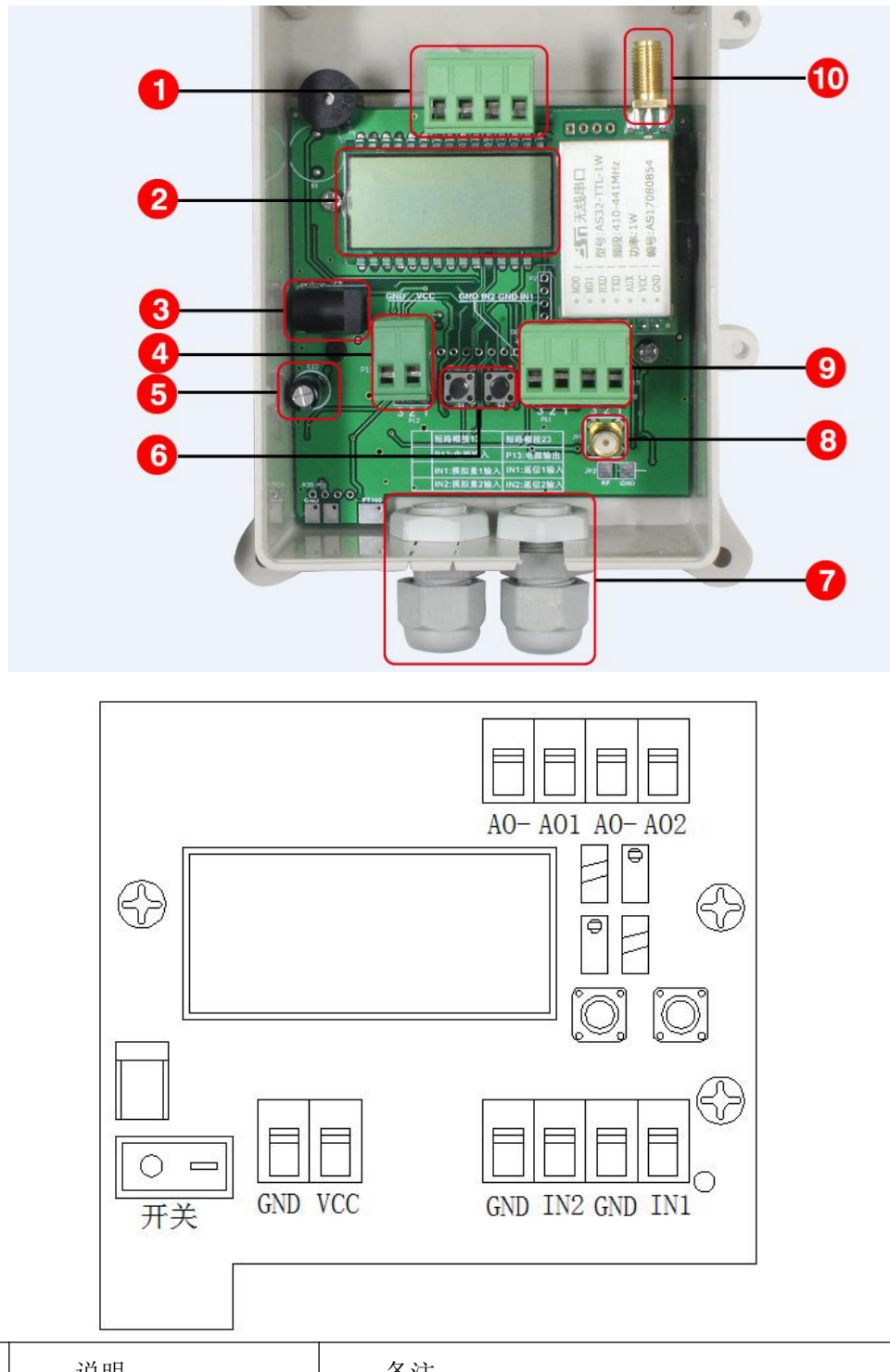

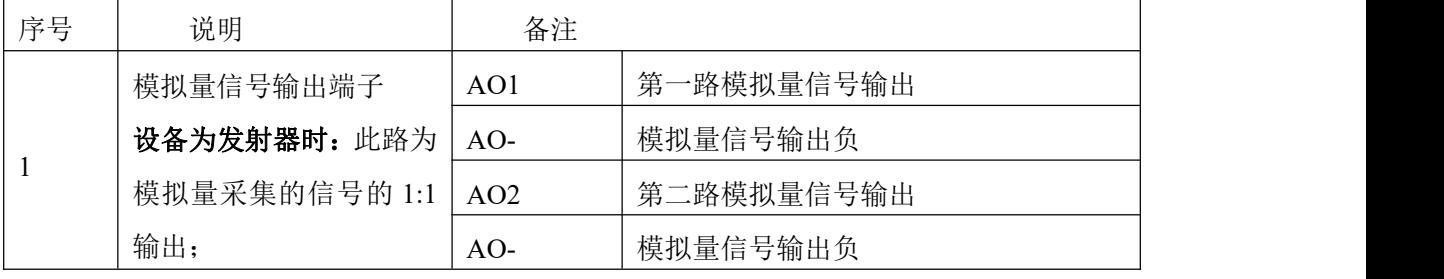

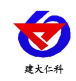

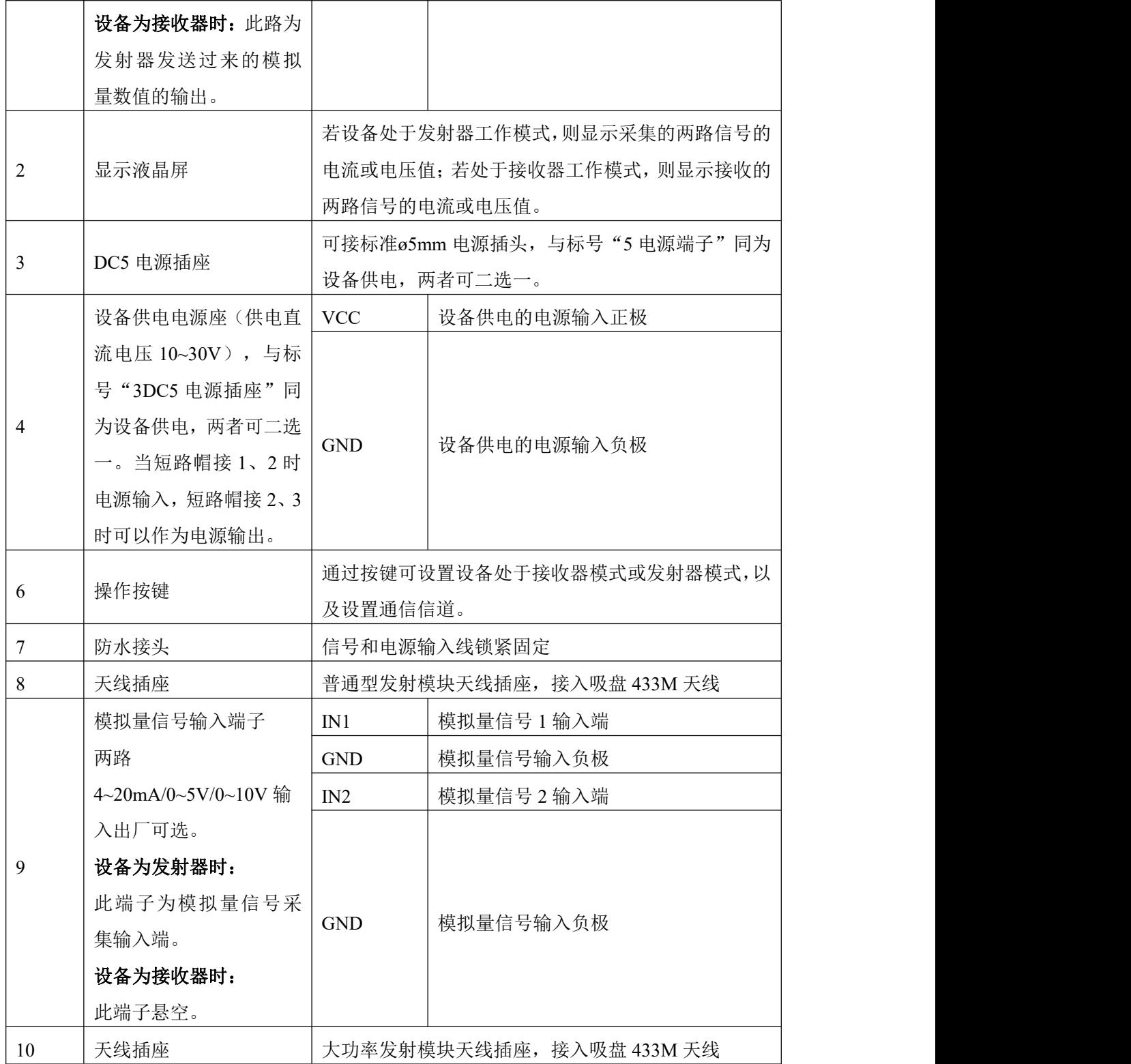

# <span id="page-7-0"></span>**4.2** 硬件接线说明

## <span id="page-7-1"></span>**4.2.1** 作为发射器

1)外接 4-20mA 两线制仪表。发射器采集现场最多两路仪表的 4~20mA 信号,通过无 线电信号远传至接收器,同时再次将此两路 4~20mA 信号,进行就地输出,接现场原有的控 制器或就地数显表头。

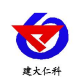

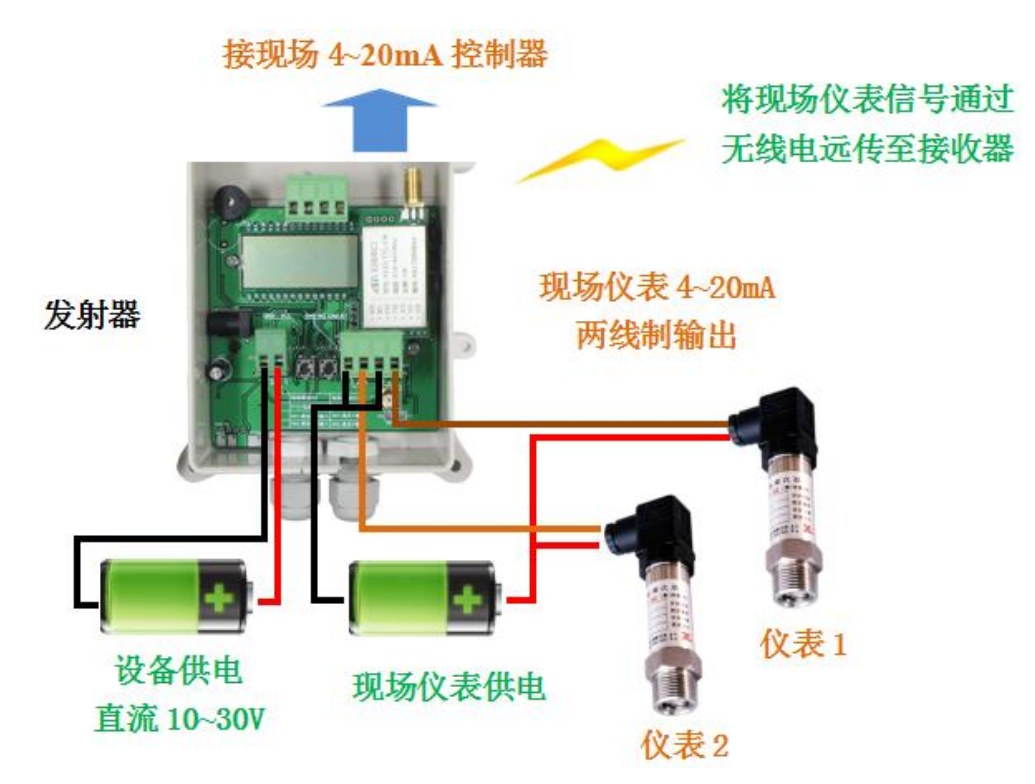

2)外接 4~20mA 三线制仪表。发射器采集现场最多两路仪表的 4~20mA 信号,通过无 线电信号远传至接收器,同时再次将此两路 4~20mA 信号,进行就地输出,接现场原有的控 制器或就地数显表头。

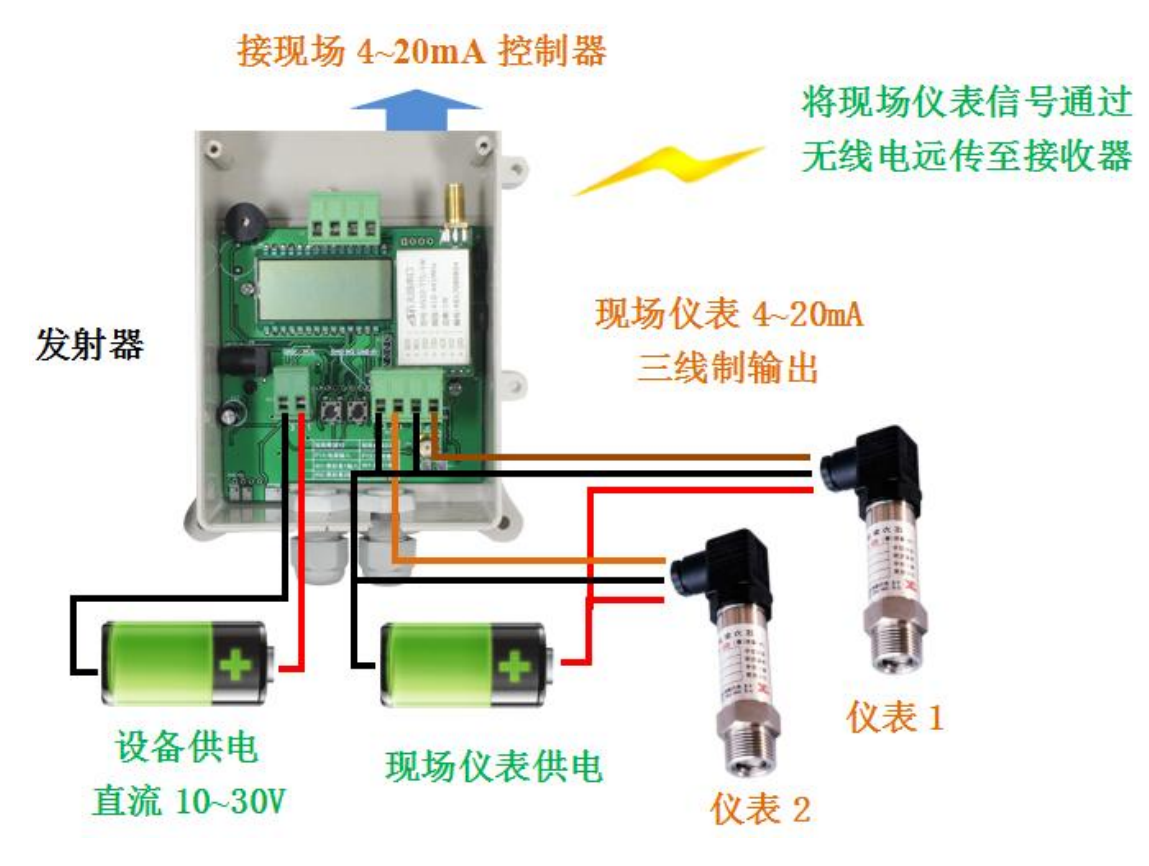

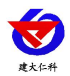

3)外接电压型仪表。发射器接现场两路电压型输出(0-5V、0-10V)的仪表,由于电 压型信号现场抗干扰较差,现场模拟量信号传输线缆要小于10米。

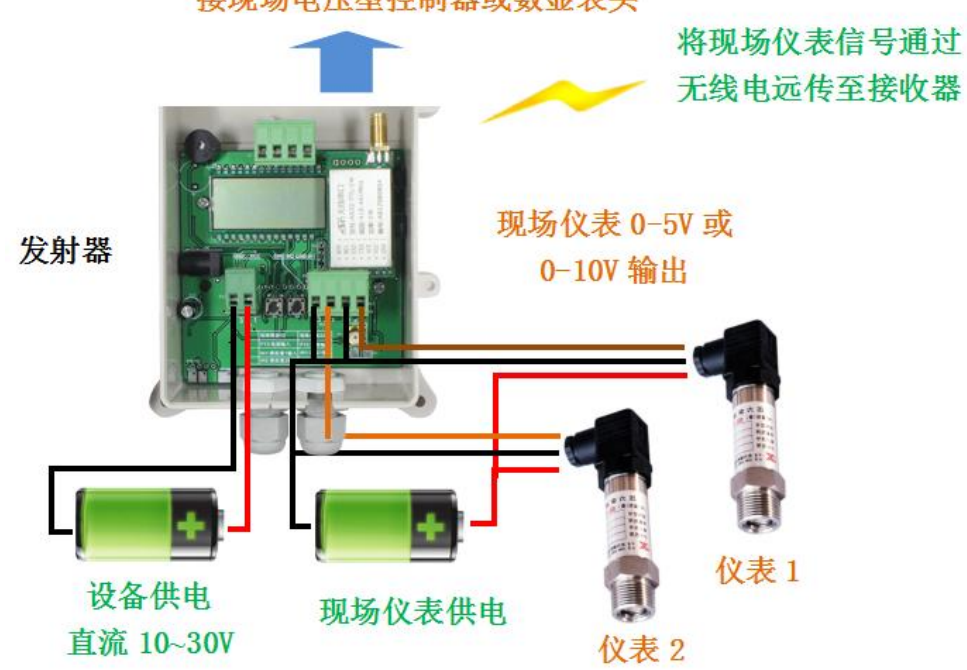

#### 接现场电压型控制器或数显表头

#### <span id="page-9-0"></span>**4.2.1** 作为接收器

接收器可接收远端发射器发送来的两路模拟量信号的数值,并将此数值转换为对应的模 拟量信号(4-20mA、0-10V、0-5V)并输出,接收器端可接入数显表头、控制器、变频器等。

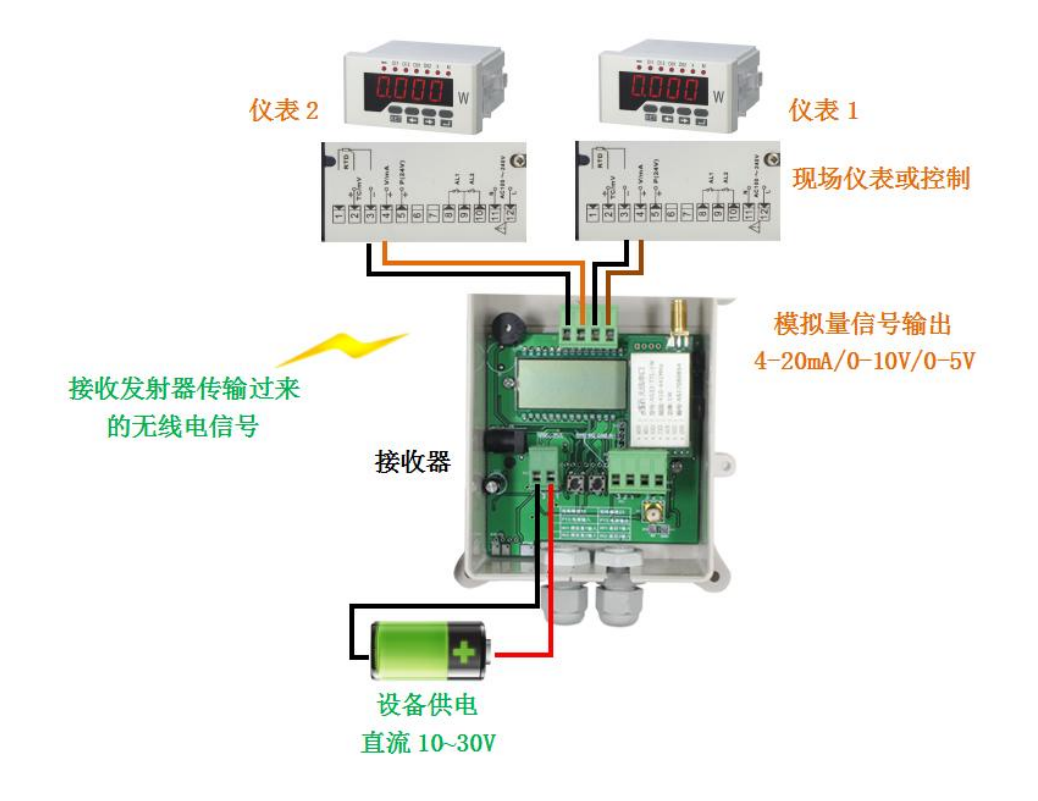

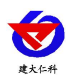

## <span id="page-10-0"></span>**4.3** 液晶界面设置

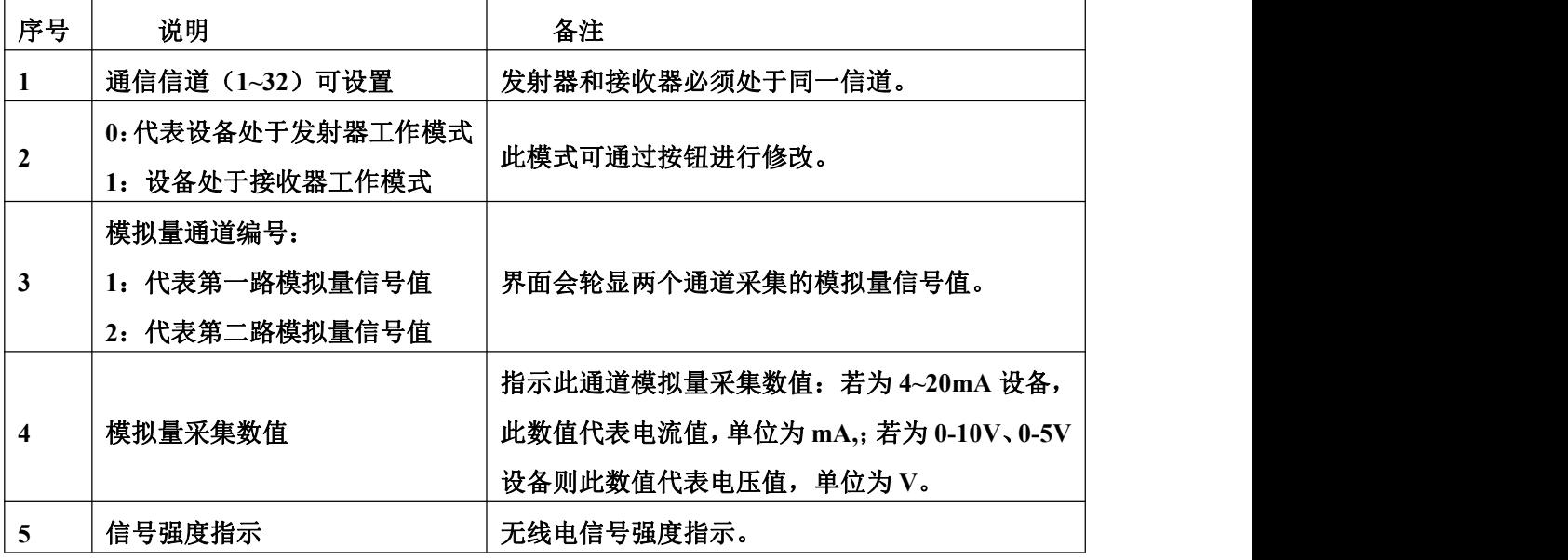

### <span id="page-10-1"></span>**4.3.1** 按键说明

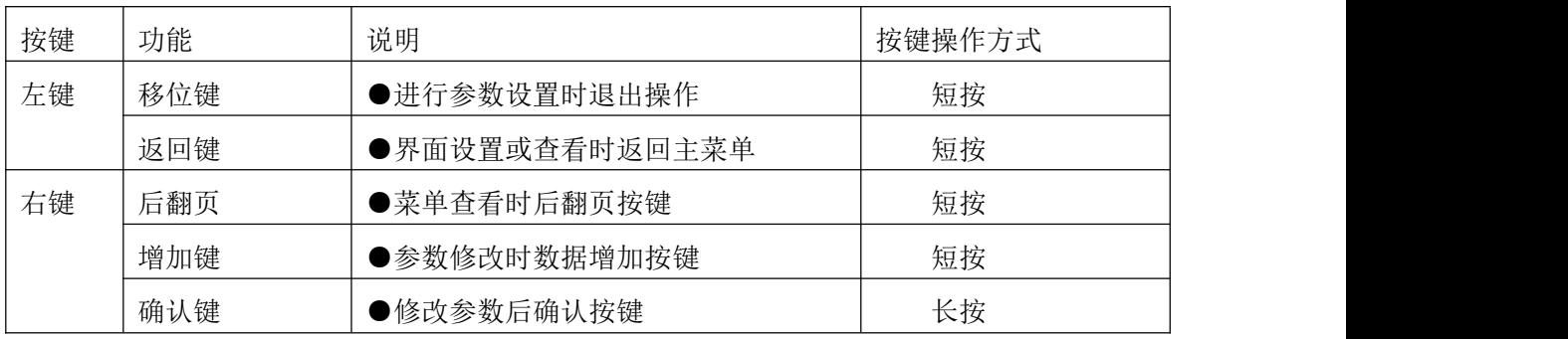

## <span id="page-10-2"></span>**4.3.2** 显示界面简介

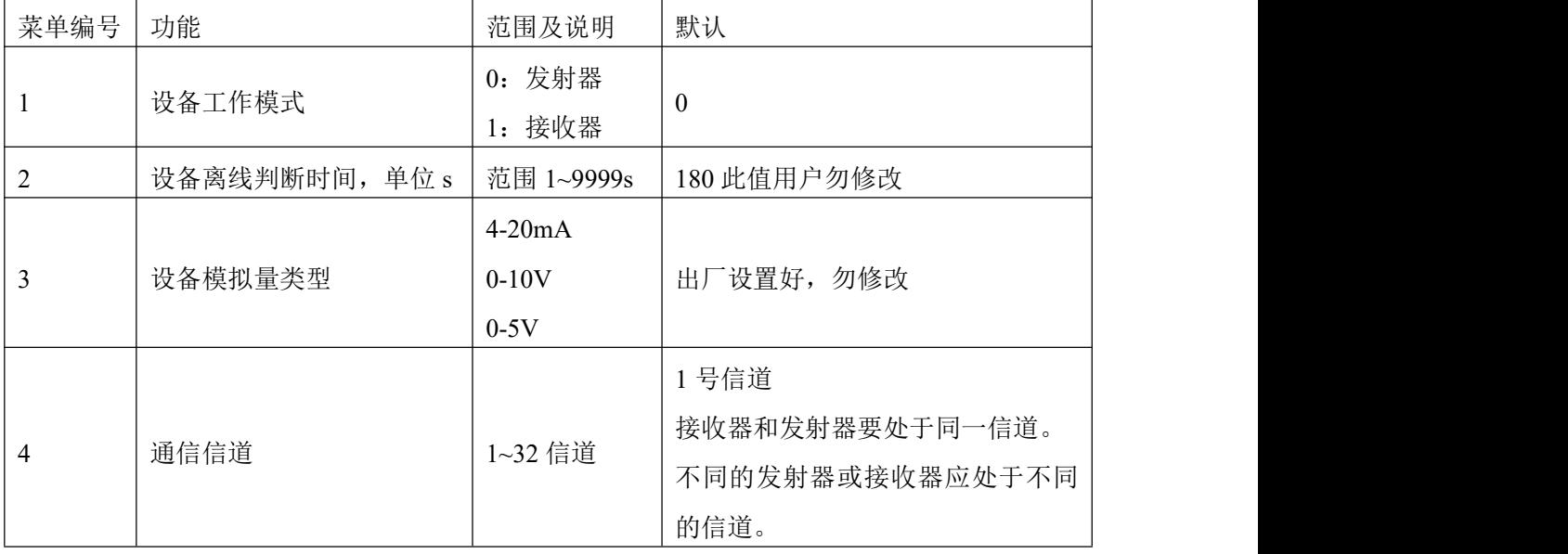

## <span id="page-10-3"></span>**4.3.3** 设备工作模式及通信信道设置

#### **1.**设置设备为发射器工作模式

点击右键-》进入密码设置界面,短按右键当前数值加 1,短按左键进行移位,默认密

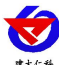

RS-\*-DY-ANG-LOR 远距离版模拟量无线电转换器使用说明 V3.1 码为"123"-》输入完密码后,长按右键进入菜单界面-》长按右键进入发射器接收器工作 模式设置界面-》短按右键将闪烁数值设置为 0-》长按右键保存等待 3s-》长按左键返回主界 面。

#### **2.**设置设备为接收器工作模式

点击右键-》进入密码设置界面,短按右键当前数值加 1,短按左键进行移位,默认密 码为"123"-》输入完密码后,长按右键进入菜单界面-》长按右键进入发射器接收器工作 模式设置界面-》短按右键将闪烁数值设置为 1-》长按右键保存等待 3s-》长按左键返回主界 面。

#### **3.**设置设备通信信道

点击右键-》进入密码设置界面,短按右键当前数值加 1,短按左键进行移位, 默认密 码为"123"-》输入完密码后,长按右键进入菜单界面-》短按右键 3 次,进入第四条菜单-》 长按右键进入-》短按右键当前数值加 1,短按左键进行移位-》输入合适信道后,长按右键 保存等待 3s-》长按左键返回主界面。

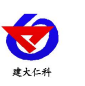

# <span id="page-12-0"></span>**5.** 联系方式

山东仁科测控技术有限公司

营销中心:山东省济南市高新区舜泰广场 8 号楼东座 10 楼整层

邮编:250101

- 电话:400-085-5807
- 传真:(86)0531-67805165
- 网址:[www.rkckth.com](http://www.jnrsmcu.com)
- 云平台地址:[www.0531yun.com](http://www.0531yun.com)

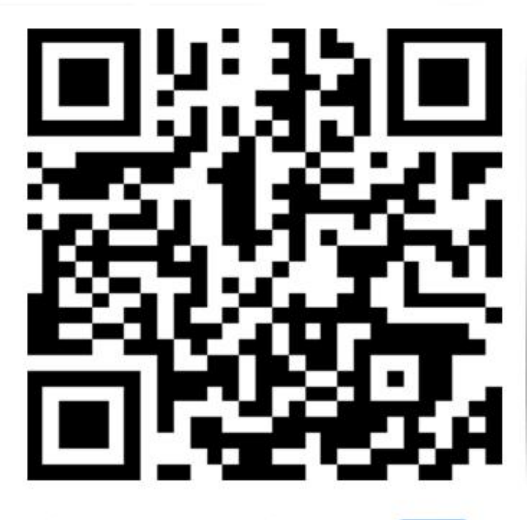

山东仁科测控技术有限公司【官网】

欢迎关注微信公众平台,智享便捷服务

# <span id="page-12-1"></span>**6.** 文档历史

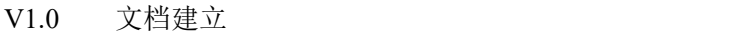

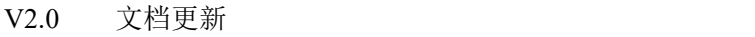

- V3.0 增加安装尺寸
- V3.1 更改工作温度